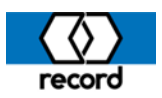

## **5100 Programming** 3-18-2016

## **Maintenance Targets to "0"**

When doing the setup procedure of a 5100 System 20 slide door operator, we need one more setting accomplished that was not listed on the Parameter sheet. Please refer to the new Parameter sheet to see a block of text added to the heading that indicates setting Maintenance / Targets to "0". Please see below the screenshot showing Maintenance and where to find it.

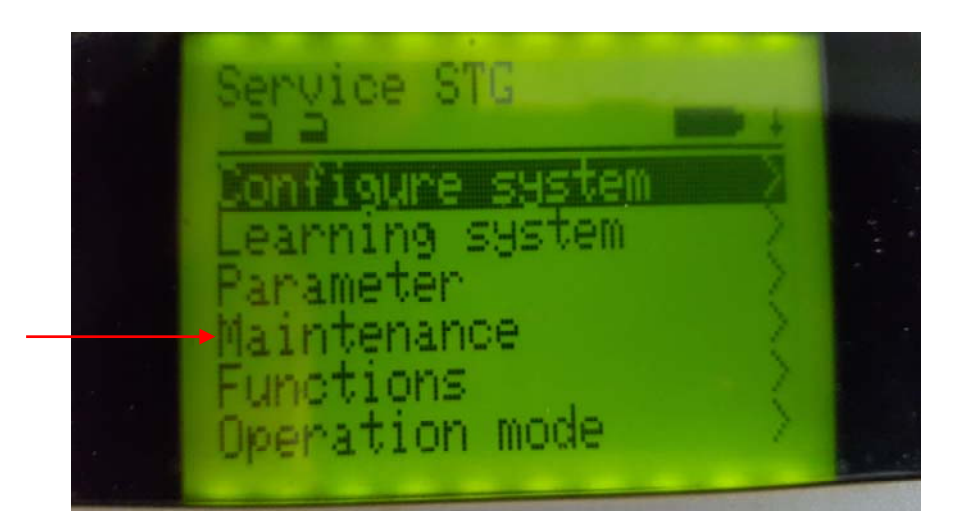

Go to Maintenance, select and open to find the 2 Targets listed as shown in the screenshot below as Cycles and Weeks. Please be sure to set both to "0"

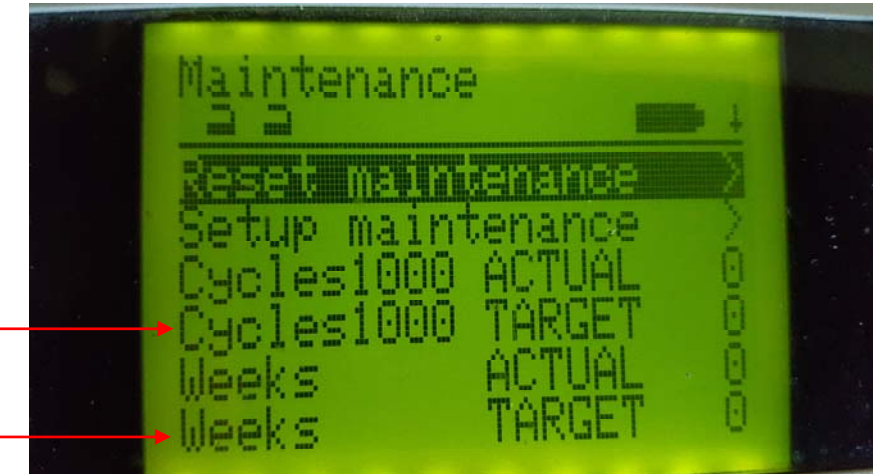